## - **TERRAMethode**

#### Tourismus

*Über fast alles kann man sich heute im Internet informieren. Mithilfe der so genannten Suchmaschinen gelangt man zu Informationen aus allen Wissensgebieten. Du findest zu fast allen Themen nicht nur Gedrucktes, sondern auch Bilder, Grafiken, Filme und Hördokumente. Das Internet enthält allerdings so viele Informationen, dass man sich darin verlieren kann. Wie man gezielt sucht, erfährst du hier am Beispiel einer Reiserecherche.*

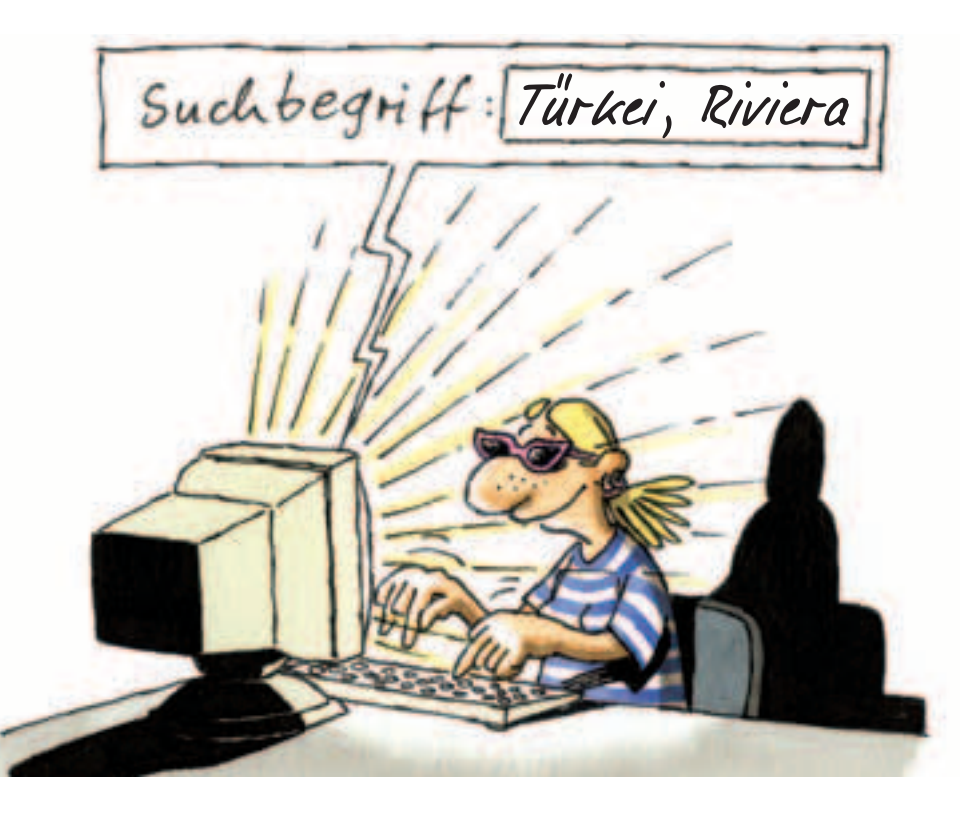

# **Informationen im Internet suchen**

Familie Lehmann hat sich entschlossen, dieses Jahr den Urlaub an der türkischen Riviera in der Nähe von Antalya zu verbringen. Tina sucht im Internet nach Reiseangeboten. Sie fährt den Computer hoch, wählt eine Suchmaschine und los geht's. Genau wie Tina kannst du auch nach Reise-

angeboten im Internet suchen:

#### *1. Schritt: Suchbegriffe finden*

*Überlege dir Suchbegriffe, die dir bei der Suche helfen können und dich zu den gewünschten Internetadressen leiten können: z. B. Antalya, Urlaub, Reisen.*

#### *2. Schritt: Suchbegriffe eingeben*

*Gib in das Suchfeld z. B. den Begriff Antalya ein und klicke mit der Maus auf den Suchbutton (Go, Suchen, Finden): Innerhalb kürzester Zeit erhältst du eine Liste mit Internetadressen zu deinem Suchbegriff angezeigt.*

#### *3. Schritt: Suche eingrenzen*

*Bekommst du zu viele und ungeeignete Suchergebnisse, kannst du die Suche mit der Eingabe weiterer Begriffe einschränken. Die Suchhilfe der jeweiligen Suchmaschine gibt dir dazu Auskunft. Du kannst z. B. bei deiner Reisesuche "Antalya Reisen" oder "Antalya Urlaub" eingeben.* 

#### *4. Schritt: Links ausnutzen*

*Auf der Homepage des Anbieters findest du in der Regel alle Angebote. Hervorgehobene Begriffe oder Bilder sind mit Verknüpfungen (Links) zu weiteren Informationen versehen. Der Mauszeiger verändert sich, wenn du darüber fährst und per Klick wird die neue Seite aufgeschlagen. Auf manchen Seiten findest du auch Links zu anderen Homepages.*

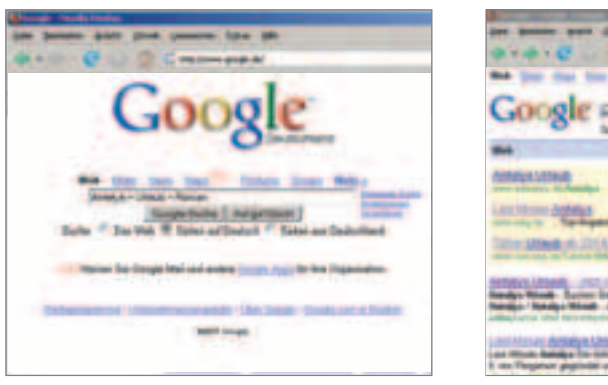

c *2. Schritt 3. Schritt*

1 2. Schritt

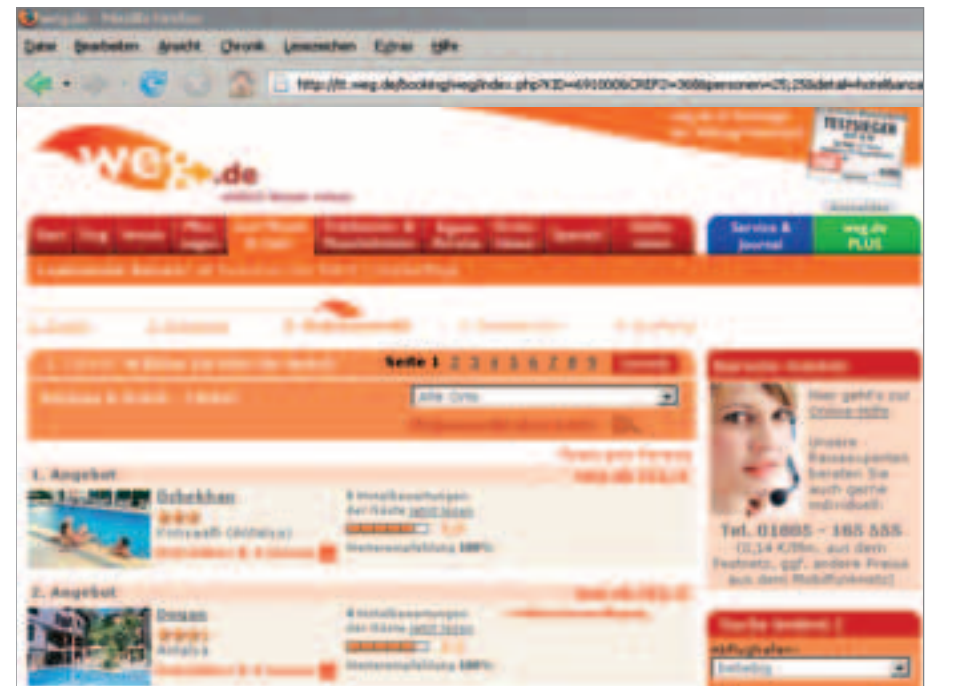

### *Bekannte Suchmaschinen*

*Interessante Suchergebnisse solltest du auf dem Computer speichern und bei Bedarf ausdrucken. Nicht benötigte Seiten solltest du wieder schließen, sonst wird der PC immer langsamer.*

*www.altavista.com www.fireball.de www.google.de www.lycos.de www.metager.de www.yahoo.com* 

*Tipp*

*4. Schritt* b

#### **Hinweise zur Suche**

Wenn du auf den Seiten nicht die gewünschten Informationen erhältst, kannst du mit dem Zurück-Button wieder zum Suchergebnis gelangen und eine neue Seite anwählen. Manchmal musst du auch andere Suchbegriffe eingeben und eine neue Suche starten. Bedenke auch, dass nicht alle Internetseiten zuverlässige und aktuelle Informationen wiedergeben. Um Inhalte später überprüfen zu können, kopiere dir immer die Adresse und das Datum deiner Recherche mit.

*Legt eine Reisezeit fest und sucht im Inter-1 net Angebote für einen Sommerurlaub der Familie Lehmann in Antalya. Vergleicht eure Ergebnisse.* 

of P. Service A. See

**Bradlet and comfort dommer & Milanding** sease are only many recognized of Milano beautified 47 decamera at land man

*Wählt andere Reiseziele und Urlaubsformen (Städtetrips, Abenteuerurlaub, Skiurlaub …) aus und vergleicht Angebote im Internet. 2*